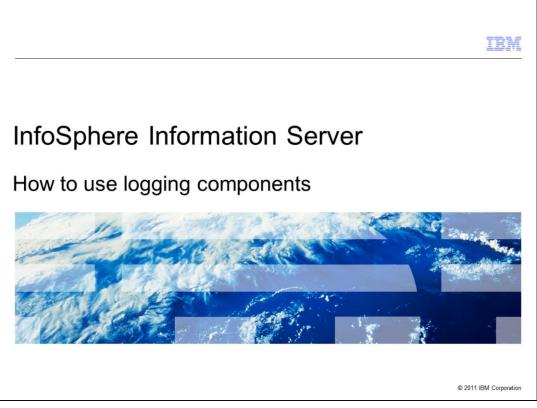

This presentation explains how to use InfoSphere® Information Server version 8 logging components to capture trace information.

|                                  |                               | IBM                    |
|----------------------------------|-------------------------------|------------------------|
| Objective                        | S                             |                        |
|                                  |                               |                        |
|                                  |                               |                        |
| <ul> <li>What are log</li> </ul> | ogging components             |                        |
| <ul> <li>How to cor</li> </ul>   | ifigure logging components    |                        |
| <ul> <li>How to use</li> </ul>   | e log views                   |                        |
|                                  |                               |                        |
|                                  |                               |                        |
|                                  |                               |                        |
|                                  |                               |                        |
|                                  |                               |                        |
|                                  |                               |                        |
|                                  |                               |                        |
|                                  |                               |                        |
|                                  |                               |                        |
|                                  |                               |                        |
| 2                                | How to use logging components | © 2011 IBM Corporation |

The objectives of this presentation are to explain what the Information Server logging components are, how to use them to generate debugging information and how to use log views to view this information.

|                                                                                                   | IBM                  |
|---------------------------------------------------------------------------------------------------|----------------------|
| What are logging components?                                                                      |                      |
|                                                                                                   |                      |
|                                                                                                   |                      |
| <ul> <li>Information Server stores event messages with information about its processes</li> </ul> |                      |
| <ul> <li>Messages are organized by components and severity levels</li> </ul>                      |                      |
| <ul> <li>Logging components control what components and severities will store messages</li> </ul> |                      |
| <ul> <li>Most used components are: CAS, ISD, ISF</li> </ul>                                       |                      |
|                                                                                                   |                      |
|                                                                                                   |                      |
|                                                                                                   |                      |
|                                                                                                   |                      |
|                                                                                                   |                      |
|                                                                                                   |                      |
|                                                                                                   |                      |
|                                                                                                   |                      |
| 3 How to use logging components                                                                   | 2011 IBM Corporation |

Information Server can save event messages with information about the processes that run in the suite. These messages are organized by components and severity levels. A component represents a specific area of the suite. A severity level indicates how critical the message is. The logging components are used to define what components and what severities are stored in the metadata repository. Some of the most used components are the connector Access, referred to as CAS, the Information Services Director, referred to as WISD in version 8.1 and ISD in version 8.5, and the Information Server Framework, referred to as ISF. The CAS component can be used to troubleshoot connectivity problems in Information Analyzer, node agents exceptions, or common connector problems in DataStage<sup>®</sup>. The ISD and ISF components can be used to troubleshoot problems involving ISD jobs. For this presentation you will configure and retrieve information using the CAS Component.

| low to conf        | igure   | logging com                              | ponents (1 of s                                       | 5)                                                    |                                |
|--------------------|---------|------------------------------------------|-------------------------------------------------------|-------------------------------------------------------|--------------------------------|
|                    | .ogging | ver web console<br>components for        | connector access                                      | Heb J A                                               | bout   Change Password   Log C |
| Navigation         |         |                                          |                                                       |                                                       |                                |
| Contents           |         | gging Components ×                       |                                                       |                                                       | 6                              |
| Domain Management  |         |                                          |                                                       |                                                       |                                |
| Session Management |         | Name                                     | Active Configuration                                  |                                                       | inage Configurations           |
|                    | C       | BrowseService                            | Glossary                                              | Glossary                                              |                                |
| Users and Groups   |         |                                          |                                                       | ConnectorAccess.WARN                                  |                                |
|                    | - 0     | Connector Access                         | Connector Access.WARN                                 |                                                       |                                |
| Users and Groups   | 0       | DataStage                                | DataStage.ALL                                         | DataStage.ALL                                         |                                |
| Users and Groups   | 00      | DataStage<br>Information Analyzer        | DataStage.ALL<br>InformationAnalyzer.WARN             | DataStage.ALL<br>InformationAnalyzer.WARN             |                                |
| Users and Groups   | 000     | DataStage<br>Information Analyzer<br>ISF | DataStage.ALL                                         | DataStage.ALL                                         |                                |
| Users and Groups   | 00      | DataStage<br>Information Analyzer        | DataStage.ALL<br>InformationAnalyzer.WARN             | DataStage.ALL<br>InformationAnalyzer.WARN             |                                |
| Users and Groups   | 000     | DataStage<br>Information Analyzer<br>ISF | DataStage.ALL<br>InformationAnalyzer.WARN<br>ISF.WARN | DataStage.ALL<br>InformationAnalyzer.WARN<br>ISF.WARN |                                |

The logging components are configured using the Information Server web console. First, open the web console and click the "Administration" tab. Next, click "Log Management" and then click "Logging Components". You will see the list of all available logging components. For this example, click "Connector Access" to work with this component. Click "Manage Configurations".

|                                                                                   | • 0.11 0.10 (a) 0.10 (b) 0.10 (b) 0.10 (b) 0.10 (b) |              |        |         | IBM                                     |
|-----------------------------------------------------------------------------------|-----------------------------------------------------|--------------|--------|---------|-----------------------------------------|
| How to cont                                                                       | igure logging compo                                 | onents (2 of | (5)    |         |                                         |
|                                                                                   |                                                     |              |        |         |                                         |
|                                                                                   |                                                     |              |        |         |                                         |
|                                                                                   |                                                     |              |        |         |                                         |
| Select Configu                                                                    | ration                                              |              |        |         |                                         |
| Create copy                                                                       |                                                     |              |        |         |                                         |
|                                                                                   |                                                     |              |        |         |                                         |
| BM. Information Server                                                            |                                                     |              |        |         |                                         |
|                                                                                   |                                                     |              |        |         |                                         |
| Home Administration Gloss                                                         | ary Information Services Catalog Reporting          |              |        |         | Help   About   Change Password   Log C  |
| lavigation                                                                        | Logging Components ×                                |              |        |         |                                         |
| Contents                                                                          | Select a Component to Work With                     |              |        |         |                                         |
| Domain Management                                                                 | Select Configurations to Work With                  |              |        |         | ?                                       |
| Session Management                                                                | Name                                                | Threshold    | Active | Default | New Logging Configuration               |
| Users and Groups                                                                  |                                                     |              |        |         |                                         |
|                                                                                   | ConnectorAccess.WARN                                | Al           | Yes    | Yes     | Open                                    |
|                                                                                   | ConnectorAccess.WARN                                | All          | Yes    | Yes     | Сору                                    |
| Z Log Management                                                                  | ConnectorAccess.WARN                                | Al           | Yes    | Yes     |                                         |
| <ul> <li>Log Management</li> <li>Logging Components</li> <li>Log Views</li> </ul> | ConnectorAccess.WARN                                | Al           | Yes    | Yes     | Copy<br>Set as Active                   |
| <ul> <li>Log Management</li> <li>Logging Components</li> <li>Log Views</li> </ul> | ConnectorAccess.WARN                                | Al           | Yes    | Yes     | Copy<br>Set as Active<br>Set as Default |
|                                                                                   | ConnectorAccess.WARN                                | Al           | Yes    | Yes     | Copy<br>Set as Active<br>Set as Default |

This slide displays all the existing configurations for a particular component. You can have multiple saved configurations for a logging component but only one can be active at a time. By default, all components start with a configuration set to save messages with a "Warning" severity or higher. It is good practice not to modify this default configuration and instead create a copy that you can modify when you want to troubleshoot issues. Click "Copy" to create a copy.

|                               |                  |         |                     |                                               |                | IBN |
|-------------------------------|------------------|---------|---------------------|-----------------------------------------------|----------------|-----|
| w to configure lo             | baa              | nin     | a com               | ponents (3 of 5)                              |                |     |
| in to configure it            | -9:              | ····    | 9 00111             |                                               |                |     |
|                               |                  |         |                     |                                               |                |     |
|                               |                  |         |                     |                                               |                |     |
|                               |                  |         |                     |                                               |                |     |
| rovide name for config        | ura              | tion    |                     |                                               |                |     |
| Tovide fiame for coming       | ula              | liui    | 1                   |                                               |                |     |
| elect threshold               |                  |         |                     |                                               |                |     |
| Home Administration Glossary  | Inf              | formati | on Services Catalo  | g Reporting                                   |                |     |
| Navigation                    |                  |         | ging Components     |                                               |                |     |
| Contents                      | -                |         |                     |                                               |                | -   |
| Domain Management             |                  |         | ect a Component to  |                                               |                |     |
| Session Management            |                  | P       | Select Configuratio | ons to Work With                              |                |     |
| Users and Groups              |                  |         |                     |                                               |                |     |
| ✓ Log Management              | $\boldsymbol{C}$ | Name:   | ectorAccess.ALL     |                                               |                |     |
| Logging Components            |                  | -       |                     |                                               |                |     |
| <ul> <li>Log Views</li> </ul> | 0                | All     | vold:               |                                               |                |     |
| Schedule Monitoring           |                  | -       |                     |                                               |                |     |
|                               |                  |         | Category Name       | Category Description                          | Severity Level |     |
|                               |                  |         | ISF                 | Root logging category                         | All 💌          |     |
|                               |                  |         | ISF-CAS             | Root Connector Access logging category        | All            |     |
|                               |                  |         | ISF-CAS-<br>CLIENT  | Connector Access client logging category      | All            |     |
|                               |                  |         | ISF-CAS-<br>HANDLER | Connector Access handler logging category     | All            |     |
|                               |                  |         | ISF-CAS-<br>NATIVE  | Connector Access native code logging category | All            |     |
|                               | 4                |         | ISF-CAS-<br>SERVER  | Connector Access server logging category      | All            |     |
|                               |                  |         |                     |                                               |                |     |
|                               |                  |         |                     | Dem                                           | ove Browse     |     |

When on the screen displayed on this slide, you will define your new configuration. Name this configuration: "ConnectorAccess.ALL". Then select a threshold. The threshold defines the lowest level of severity for a configuration and is used to control how much information you want to generate. The severities available are, from highest to lowest: Fatal, Error, Warning, Information, Debug, and Trace. The lower the threshold, the more information you will generate and store. For example, if you select as threshold "Warning", then you will capture "Warning" messages, and "Error" and "Fatal" messages since these have a higher severity. For this example, you want to capture as much information as possible so select All.

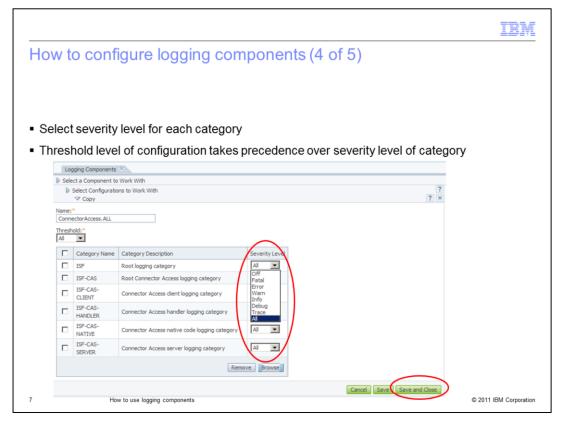

Each logging component contains categories that are associated with more specific parts of the suite. Click "Browse" to see all the categories available for this logging component. In addition to the threshold, you can also define severity levels for each category within a component. Keep in mind that the threshold level of the configuration takes precedence over the severity level of the category. For example, if the severity level of the category is "Warning" but the threshold of the configuration is "Error", only "Error" messages and "Fatal" messages will be written to the metadata repository. This is because "Warning" has a lower priority than the threshold. For this example, use "All" for all Categories. Click "Save and Close" when you are done setting the levels.

| Select new conf                                                   | iguration and click              | <"Set as Active"  |            |        |         |                                |         |
|-------------------------------------------------------------------|----------------------------------|-------------------|------------|--------|---------|--------------------------------|---------|
| <ul> <li>Set ConnectorA</li> </ul>                                | ccess.WARN bac                   | k to "Active" whe | en finishe | ed     |         |                                |         |
|                                                                   |                                  |                   |            |        |         | and the start of the           |         |
| Home Administration Glossar                                       | y Information Services Catalog R | teporting         |            |        |         | Help   About   Change Password | Log Out |
| Navigation                                                        | Logging Components ×             |                   |            |        |         |                                |         |
| Contents                                                          | Select a Component to Work       | c With            |            |        |         |                                | ?       |
| <ul> <li>Domain Management</li> <li>Session Management</li> </ul> | Select Configurations to         | Work With         |            |        |         |                                | ? ×     |
| Users and Groups                                                  | □ Name                           | Т                 | Threshold  | Active | Default | New Logging Configuration      |         |
| ✓ Log Management                                                  | ConnectorAccess.ALL              | $\mathbf{>}$      | Al         | No     | No      | Open<br>Copy                   |         |
|                                                                   | ConnectorAccess.WAR              | RN /              | All        | Yes    | Yes     | Set as Active                  |         |
| <ul> <li>Logging Components</li> </ul>                            |                                  |                   |            |        |         | Set as Default<br>Delete       |         |
| <ul> <li>Log Views</li> </ul>                                     |                                  |                   |            |        |         | Delete                         |         |
|                                                                   |                                  |                   |            |        |         |                                |         |
| <ul> <li>Log Views</li> </ul>                                     |                                  |                   |            |        |         |                                |         |
| <ul> <li>Log Views</li> </ul>                                     |                                  |                   |            |        |         |                                |         |
| <ul> <li>Log Views</li> </ul>                                     |                                  |                   |            |        |         |                                |         |

Next you will see a new configuration saved. Click the check box of the new logging configuration and then click "Set as Active" to activate this configuration. After you activate the configuration, the metadata will start saving the event messages according to your new definition. Once you are done collecting the information, go back to this screen and activate the default configuration. This is a recommended practice because configurations that increase the amount of information, for example configuration with low thresholds, can cause the metadata repository to grow too rapidly and this should be avoided.

|                                                                                          |             |                                |                     |          | =                            |       |
|------------------------------------------------------------------------------------------|-------------|--------------------------------|---------------------|----------|------------------------------|-------|
| How to use log                                                                           | y view      | s (1 of 5)                     |                     |          |                              |       |
|                                                                                          |             |                                |                     |          |                              |       |
|                                                                                          |             |                                |                     |          |                              |       |
|                                                                                          |             |                                |                     |          |                              |       |
| Create log view                                                                          |             |                                |                     |          |                              |       |
| <ul> <li>Displays event</li> </ul>                                                       | t messa     | ges stored in repo             | ository             |          |                              |       |
|                                                                                          |             |                                |                     |          |                              |       |
| Home Administration Glossa                                                               | ry Informat | ion Services Catalog Reporting |                     | He       | lp   About   Change Password | Log C |
| Navigation                                                                               |             | g Views ×                      |                     |          |                              |       |
| Contents                                                                                 |             | ect Log Views to Work With     |                     |          |                              |       |
| Domain Management                                                                        | - Jei       | ect bog news to work man       |                     |          |                              |       |
| e bonnant han bygennent                                                                  |             |                                | Cites Cites Cites   |          |                              |       |
| Session Management                                                                       | Log         | View Name                      | Filter Clear Filter |          |                              |       |
| <ul> <li>Session Management</li> <li>Users and Groups</li> </ul>                         | Log         |                                |                     | ć        | New Log View                 |       |
| <ul> <li>Session Management</li> <li>Users and Groups</li> <li>Log Management</li> </ul> |             | Name<br>Shared                 | Description         | ¢        | New Log View<br>Open         |       |
| <ul> <li>Session Management</li> <li>Users and Groups</li> </ul>                         | -           | Name<br>Shared                 |                     | <u>(</u> | Open<br>Copy                 | -     |
| Session Management Users and Groups Cog Management Guide Components                      |             | Name                           |                     | ¢        | Open                         |       |

Now that you have configured the logging components, you need to create a log view. A log view is a report that will display the event messages stored in the repository. To do this, click "Administration" and under Log Management, click "Log Views". Next, click "New Log View" to create a new one.

|                                                               |                                                                                                    | IBM                    |
|---------------------------------------------------------------|----------------------------------------------------------------------------------------------------|------------------------|
| How to use log vie                                            | ws (2 of 5)                                                                                                    |                        |
|                                                               |                                                                                                    |                        |
|                                                               |                                                                                                    |                        |
| <ul> <li>Provide name and desc</li> </ul>                     | cription for log view                                                                                                    |                        |
| <ul> <li>Expand severity levels</li> </ul>                    |                                                                                                    |                        |
| <ul> <li>Click all to include all le</li> </ul>               | vels                                                                                                    |                        |
| <ul> <li>Expand categories and</li> </ul>                     |                                                                                                    |                        |
|                                                               | Information Services Catalog \ Reporting \ Help   About   Change Password   Log Out                                                                                                    |                        |
| Ravigation<br>Contents<br>D Domain Management                 | Log Views ×   Example 1                                                                                                    |                        |
| Session Management     Users and Groups     Groups     Groups | Name: * Access: Access: Access |                        |
| Logging Components     Log Views                              | Description: Connector Access Log View                                                                                                    |                        |
| D Schedule Monitoring                                         | Properties VPFEre Mesuge Message:                                                                                                    |                        |
| -                                                             | ∽Severity Levels                                                                                                    |                        |
|                                                               | Image: All     Image: Error     Image: Image: Image: All All All All All All All All All Al                                                                                                    |                        |
|                                                               | Category Description Category Description                                                                                                    |                        |
|                                                               | Remove Browse                                                                                                    |                        |
|                                                               | Range     C Real-Time Logging     C Interval     Event Count:     Last:     Seconds                                                                                                    |                        |
| 10 How to use logging                                         | To: Refresh Rate (in sec.):                                                                                                    | © 2011 IBM Corporation |

Provide a name and a description for the report. For this example, use "CAS Log" as Name. Then, expand the severity levels and select the same severity levels you included in the logging component configuration. For this example use "All" and then expand the categories and click "Browse".

| e l  | og views (3 d         | of 5)                                         |     |
|------|-----------------------|-----------------------------------------------|-----|
|      | U (                   | ,                                             |     |
|      |                       |                                               |     |
|      |                       |                                               |     |
|      |                       |                                               |     |
| ries | included in confi     | gured logging component                       |     |
| noc  | inolaaca in oonin     | guied logging component                       |     |
|      | se Categories         |                                               |     |
| Brow | se Categories         |                                               | ? × |
|      | ISF-CACHING           | Caching Service root logging category         |     |
| 2    | ISF-CAS               | Root Connector Access logging category        |     |
| 7    | ISF-CAS-CLIENT        | Connector Access client logging category      |     |
| 7    | ISF-CAS-HANDLER       | Connector Access handler logging category     |     |
| •    | ISF-CAS-NATIVE        | Connector Access native code logging category |     |
| 1    | ISF-CAS-SERVER        | Connector Access server logging category      |     |
|      | ISF-DS4J              | Root DS4J logging category                    |     |
|      | ISF-LICENSING         | Licensing Service root logging category       |     |
|      | ISF-REGISTRATION      | Registration Service root logging category    |     |
|      | ISF-REPORTING         | Reporting Service root logging category       |     |
|      | ISF-REPORTING-CC      | Custom code logging category                  |     |
|      | ISF-REPORTING-CONSOLE | Reporting Console Service category            |     |
|      | ISF-REPORTING-ENGINE  | Reporting Service engine logging category     |     |
|      |                       |                                               | *   |
| -    |                       |                                               |     |

When on the screen displayed on this slide, select the same categories you included in the logging component configuration. For this example, pick all the categories with prefix ISF-CAS. Click Ok.

| and a second a                                                    |                             | <b>5(</b> )                    |                              |                 |   |
|-------------------------------------------------------------------|-----------------------------|--------------------------------|------------------------------|-----------------|---|
| ow to use lo                                                      | g views (4 d                | 015)                           |                              |                 |   |
|                                                                   |                             |                                |                              |                 |   |
|                                                                   |                             |                                |                              |                 |   |
| Expand timestam                                                   | n and choose o              | ne ontion to                   | filter events                |                 |   |
|                                                                   | ip and one of o             | ne option to                   |                              |                 |   |
| Expand table colu                                                 | umns and select             | columns                        |                              |                 |   |
|                                                                   |                             | ····                           |                              |                 |   |
| Navigation                                                        | Log Views X                 |                                |                              |                 |   |
| Contents                                                          | Select Log Views to Work Wi | h                              |                              |                 |   |
| <ul> <li>Domain Management</li> <li>Session Management</li> </ul> | ✓ New Log View *            |                                |                              |                 | ? |
| Users and Groups                                                  | ⊄Categories                 |                                |                              |                 |   |
| ✓ Log Management                                                  | Name                        | Category Descript              | tion                         |                 |   |
| <ul> <li>Logging Components</li> </ul>                            | I ISF-CAS                   |                                | r Access logging category    |                 |   |
| <ul> <li>Log Views</li> </ul>                                     | ISF-CAS                     |                                | ess client logging category  |                 |   |
| Schedule Monitoring                                               | ISF-CAS-CLIENT              |                                | ess handler logging category |                 |   |
|                                                                   | ISF-CAS-HANDLE              |                                |                              |                 |   |
|                                                                   |                             |                                | ess native code logging ca   |                 |   |
|                                                                   | ISF-CAS-SERVER              | Connector Acc                  | ess server logging categor   | Ŷ               |   |
|                                                                   |                             |                                |                              | Remove Browse   |   |
|                                                                   | Timestamp                   |                                |                              |                 |   |
|                                                                   | C Range                     | C Real-Time Lo                 | naning (C                    | Interval        |   |
|                                                                   | From: *                     | Event Count:                   | Las                          | t:              |   |
|                                                                   | To:                         | Refresh Rate (                 | in sec.):                    | Minutes 💌       |   |
|                                                                   | yyyy-mm-dd 🔣 hhommos        |                                |                              |                 |   |
|                                                                   | Context Items               |                                |                              |                 |   |
|                                                                   | Table Columns               |                                |                              |                 |   |
|                                                                   | Category                    | Message ID<br>Archive Filename | Timestamp                    | Severity Level  |   |
|                                                                   | Message     DSInvocation    | Archive Filename     DSJob     | DSArguments                  | DSHostName      |   |
|                                                                   | DSSequence                  | DSSeverity                     | DSTemplate                   | ✓ DSWave        |   |
|                                                                   | ISF Request id              | Package                        | User User                    | WISDApplication |   |
|                                                                   | WISDOperation               | WISDService                    |                              |                 |   |
|                                                                   |                             |                                |                              |                 | _ |

Next, click Timestamp. Choose one of the options to filter events by time. If you can reproduce the problem at will, then it is easier to choose a small interval, such as 15 minutes. For random problems that do not happen frequently, use a range filter. Starting at Information Server version 8.1, you can change this time filter at run-time. Finally, expand the Table Columns section and select the columns you need. The most important are Category and Message. If you are not sure what to include, select All. Click Save and Close.

| low to use lo                                                                                                    | g views (5 of 5)                                                                                              |                                    |                                                        |                       |
|----------------------------------------------------------------------------------------------------|----------------------------------------------------------------------------------------------------|------------------------------------|--------------------------------------------------------|-----------------------|
|                                                                                                    |                                                                                                    |                                    |                                                        |                       |
|                                                                                                    |                                                                                                    |                                    |                                                        |                       |
|                                                                                                    |                                                                                                    |                                    |                                                        |                       |
| Reproduce proble                                                                                                    | em                                                                                                    |                                    |                                                        |                       |
| Wait few minutes                                                                                                    | 2                                                                                                    |                                    |                                                        |                       |
|                                                                                                    | >                                                                                                    |                                    |                                                        |                       |
| Select log view                                                                                                    |                                                                                                    |                                    |                                                        |                       |
| Ũ                                                                                                    |                                                                                                    |                                    |                                                        |                       |
|                                                                                                    |                                                                                                    |                                    |                                                        |                       |
|                                                                                                    |                                                                                                    |                                    |                                                        |                       |
|                                                                                                    |                                                                                                    |                                    |                                                        |                       |
| Home Administration Glossar                                                                                                    | ry Information Services Catalog Reporting                                                                     |                                    | Help   About   Chang                                   | e Password   Log Out  |
|                                                                                                    | ry Information Services Catalog Reporting                                                                     |                                    | Help   About   Chang                                   | e Password   Log Out  |
| Navigation<br>Contents                                                                                                    |                                                                                                    |                                    | Help   About   Chang                                   | ge Password   Log Out |
| Navigation<br>Contents<br>Domain Management                                                                                                   | Log Views X                                                                                                   |                                    | Help   About   Chang                                   |                       |
| Navigation<br>Contents<br>Domain Management<br>Session Management                                                                             | Log Views ×                                                                                                   | Filter Clear Filter                | Help   About   Chang                                   |                       |
| Navigation           Contents                                                                                                    | Log Views X                                                                                                   | Filter Clear Filter<br>Description | Help   About   Chang                                   |                       |
| Navigation                                                                                                    | Log Wews ×<br>Select Log Views to Work With<br>Log View Name                                                  |                                    | New Log View     Open                                  |                       |
| Navigation<br>Contents<br>Domain Management<br>Session Management<br>Users and Groups<br>Clog Management                                      | Log Wews ×<br>Select Log Views to Work With<br>Log View Name<br>Name                                          |                                    | ▲ New Log View                                         |                       |
| Navigation<br>Contents<br>Domain Management<br>Session Management<br>Users and Groups<br>Users and Groups<br>Log Management<br>Log Gomponents | Log Views ×       ✓ Select Log Views to Work With       Log View Name       Name       Shared       ✓ CAS Log | Description                        | New Log View     Open     Crept     View Log     Deate |                       |
| Navigation<br>Contents<br>Domain Management<br>Session Management<br>Users and Groups<br>Log Management<br>Log Jig Components<br>Log Views    | Log Views × Select Log Views to Work With Log View Name Name Shared                                           | Description                        | ▲ New Log View<br>Open<br>View Log                     |                       |
| Navigation<br>Contents<br>Domain Management<br>Session Management<br>Users and Groups<br>Log Management<br>Log Jig Components<br>Log Views    | Log Views ×       ✓ Select Log Views to Work With       Log View Name       Name       Shared       ✓ CAS Log | Description                        | New Log View     Open     Crept     View Log     Deate |                       |
| Navigation<br>Contents<br>Domain Management<br>Session Management<br>Users and Groups<br>Log Management<br>Log Jig Components<br>Log Views    | Log Views ×       ✓ Select Log Views to Work With       Log View Name       Name       Shared       ✓ CAS Log | Description                        | New Log View     Open     Crept     View Log     Deate |                       |

If you can reproduce the problem you want to troubleshoot, do it now. If the problem is random, wait until it happens again to use the log view. Once you are ready to see the messages, go to Log Management and click "Log Views". Select your new log and click "View Log" on the right side of the screen. This will open a screen with the messages available. Keep in mind that it might take a couple of minutes before the messages are available in a log view.

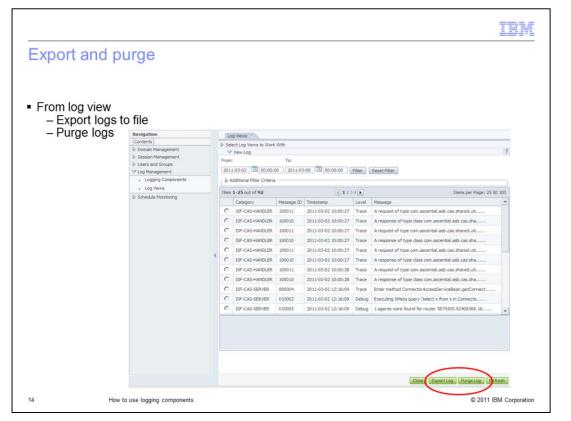

You can use the log view page to export your logs to a file by clicking the Export Log button. You can also use a log view to purge the event messages from the database. Be aware that purged messages are deleted permanently so you have to be careful when doing this. Once you have captured the information you need, remember to go back to logging component, select Connector Access and activate the default configuration to prevent the metadata from storing unnecessary information. See slide 8 for more details.

|                                                                                                    | BM                    |
|----------------------------------------------------------------------------------------------------|-----------------------|
| Trademarks, disclaimer, and copyright information                                                                                                    |                       |
|                                                                                                    |                       |
| IBM, the IBM logo, ibm.com, DataStage, and InfoSphere are trademarks or registered trademarks of International Business Machines Corp., regis<br>in many jurisdictions worldwide. Other product and service names might be trademarks of IBM or other companies. A current list of other IBM<br>trademarks is available on the web at " <u>Copyright and trademark information</u> " at http://www.ibm.com/legal/copytrade.shtml                                                                                                    | stered                |
| THE INFORMATION CONTAINED IN THIS PRESENTATION IS PROVIDED FOR INFORMATIONAL PURPOSES ONLY.<br>THE INFORMATION CONTAINED IN THIS PRESENTATION IS PROVIDED FOR INFORMATIONAL PURPOSES ONLY. WHILE EFFORTS WE<br>MADE TO VERIFY THE COMPLETENESS AND ACCURACY OF THE INFORMATION CONTAINED IN THIS PRESENTATION, IT IS PROVIDE<br>AS IS" WITHOUT WARRANTY OF ANY KIND, EXPRESS OR IMPLIED. IN ADDITION, THIS INFORMATION IS BASED ON IBM'S CURRENT<br>PRODUCT PLANS AND STRATEGY, WHICH ARE SUBJECT TO CHANGE BY IBM WITHOUT NOTICE. IBM SHALL NOT BE RESPONSIBLE I<br>ANY DAMAGES ARISING OUT OF THE USE OF, OR OTHERWISE RELATED TO, THIS PRESENTATION OR ANY OTHER DOCUMENTATION<br>NOTHING CONTAINED IN THIS PRESENTATION IS INTENDED TO, NOR SHALL HAVE THE EFFECT OF, CREATING ANY WARRANTIES OR<br>REPRESENTATIONS FROM IBM (OR ITS SUPPLIERS OR LICENSORS), OR ALLERING THE TERMS AND CONDITIONS OF ANY AGREEME<br>OR LICENSE GOVERNING THE USE OF IBM PRODUCTS OR SOFTWARE. | ED<br>FOR<br>N.<br>DR |
| © Copyright International Business Machines Corporation 2011. All rights reserved.                                                                                                    |                       |
|                                                                                                    |                       |
|                                                                                                    |                       |
|                                                                                                    |                       |
|                                                                                                    |                       |
|                                                                                                    |                       |
| © 2011 IBM (                                                                                                    | Corporation           |